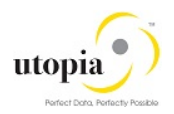

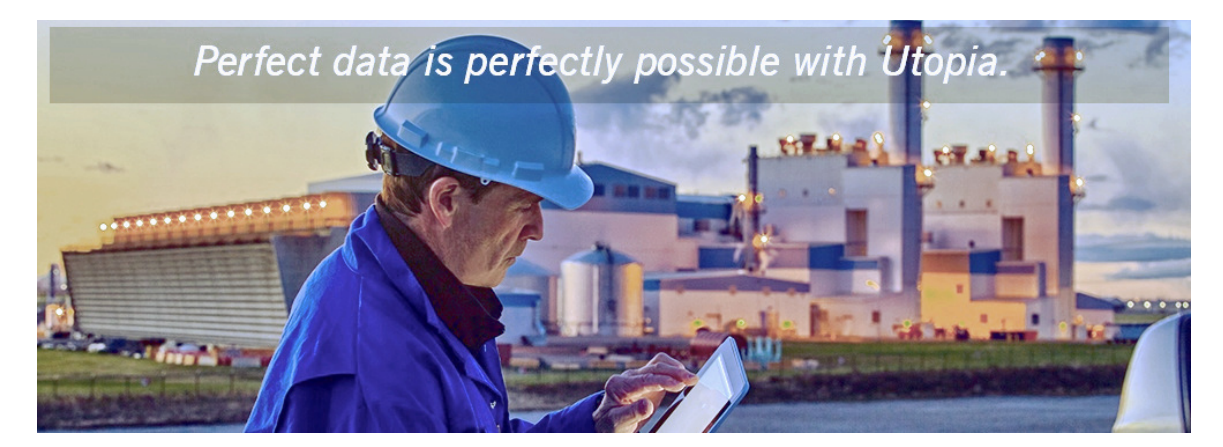

# Installation Guide for SAP Asset Information Workbench by Utopia

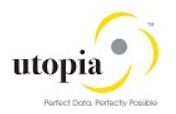

# Document History

The following table provides an overview of the most important document changes and approvals.

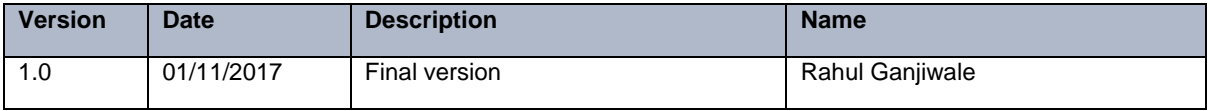

#### Approval History

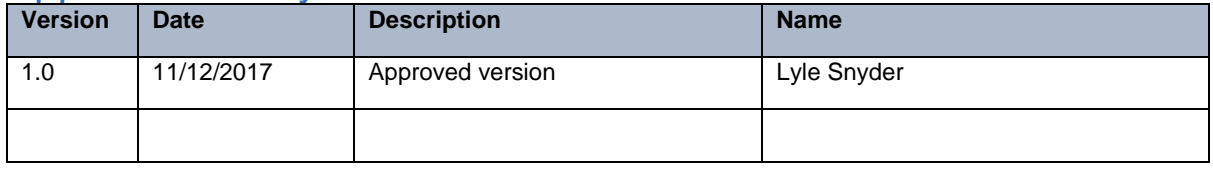

# Table of Contents

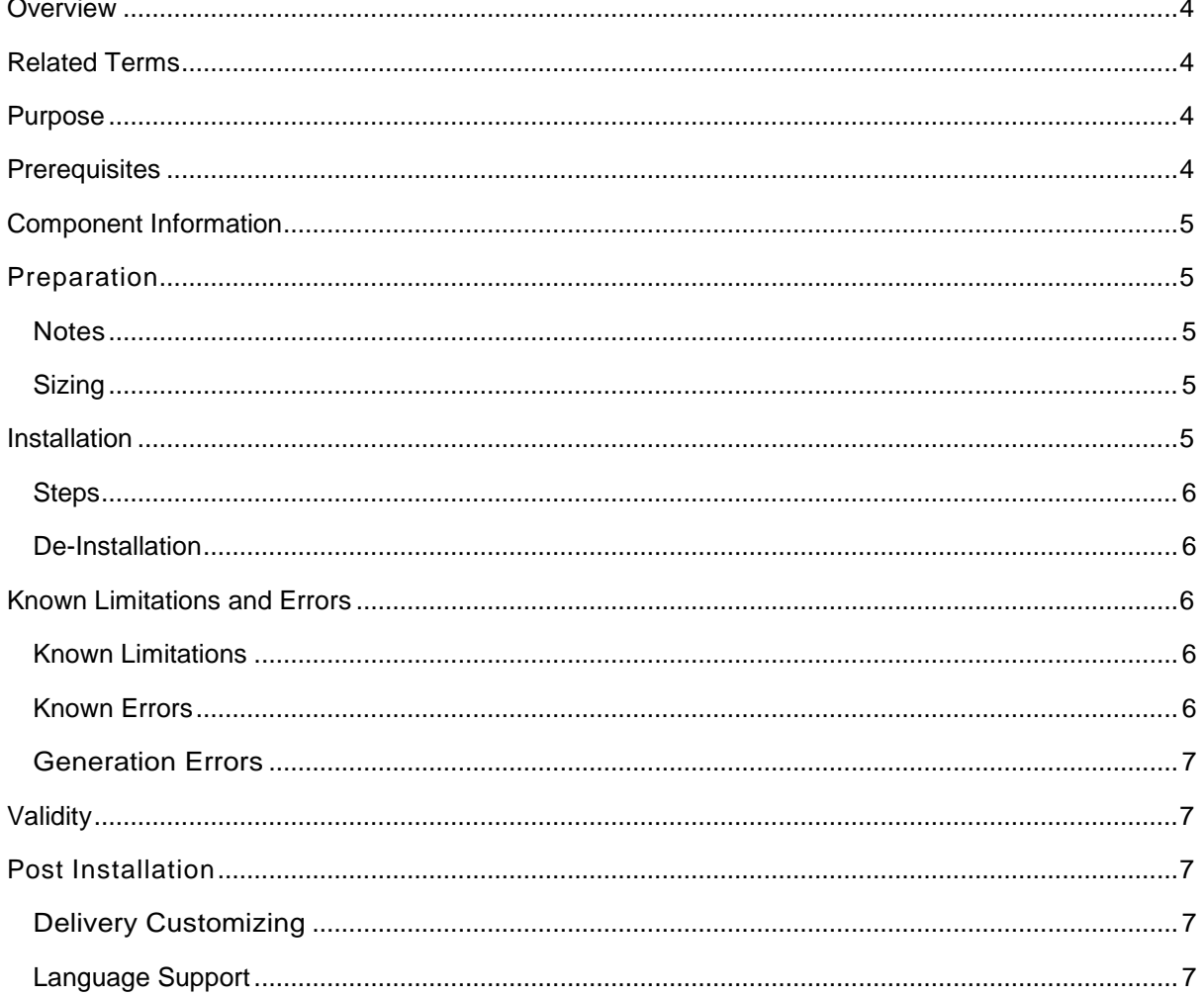

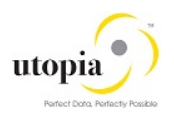

# <span id="page-3-0"></span>**Overview**

Installation of Add-On SAP Asset Information Workbench by Utopia (AIW).

# <span id="page-3-1"></span>Related Terms

- Saint, Add-On, UGI, SAP Asset Information Workbench by Utopia, SAP Master Data
- Governance, Enterprise Asset Management, Plant Maintenance, EAM
- DVD: TBD
- Technical Usage and Instance: SAP Asset Information Workbench by Utopia
- Add-on Product: SAP Asset Information Workbench by Utopia
- Software Components: UGI7 Version 2.0

# <span id="page-3-2"></span>**Purpose**

You want to use UGI7 2.0 Add-On SAP Asset Information Workbench by Utopia.

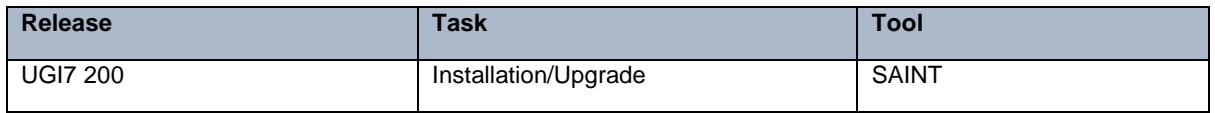

This guide is updated on a regular basis. Ensure to you have the current version of this note before you start the installation.

# <span id="page-3-3"></span>**Prerequisites**

In this section, the important prerequisite information is listed.

1 Note

The restrictions that concern the upgrade and maintenance of your SAP system occurs because of installing an add-on as described in the referred release strategy note.

Obtain the following notes before you begin the installation.

- Add-ons General Conditions and Upgrade Planning: [70228](http://service.sap.com/sap/support/notes/70228)
- Release note SAP Asset Information Workbench by Utopia (AIW)
	- o SAP Asset Information Workbench by Utopia 2.0 Release Information Note: [2568250](https://launchpad.support.sap.com/#/notes/2568250)
- Customizing after Installation / Upgrade: [TBD](http://service.sap.com/sap/support/notes/337623)
- Problems with transaction SAINT: [822380](http://service.sap.com/sap/support/notes/822380)
- Release Strategy for SAP Asset Information Workbench by Utopia: [2518915](https://launchpad.support.sap.com/#/notes/2518915)
	- Functional Restrictions in SAP Asset Information Workbench by Utopia 2.0
		- o AIW Restriction Note: [2568240](https://launchpad.support.sap.com/#/notes/2568240)

Required release:

- Add-on SAP Asset Information Workbench by Utopia 2.0 requires UGI EAM 9.1 Solution running.
- Refer to Installation Guide of UGI EAM 9.1 solution for information on installing this prerequisite.

Additional information about the installation:

• DVD material number add-on installation:TBD

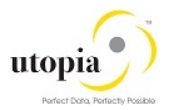

• DVD could be downloaded from SAP Service Marketplace:<http://service.sap.com/swdc>

# <span id="page-4-0"></span>Component Information

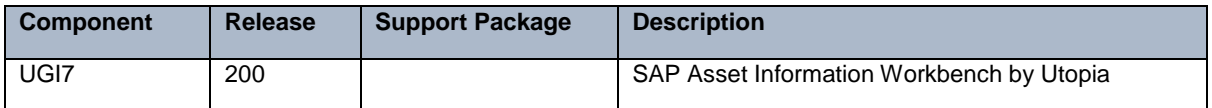

### <span id="page-4-1"></span>Preparation

You must have already installed UGI EAM 9.1 Solution.

#### <span id="page-4-2"></span>**Notes**

The following SAP Notes needs to be reviewed and applied as applicable. Also review other central release and restriction notes.

The following is a list of notes which can be relevant during implementation.

#### **SAP Notes**

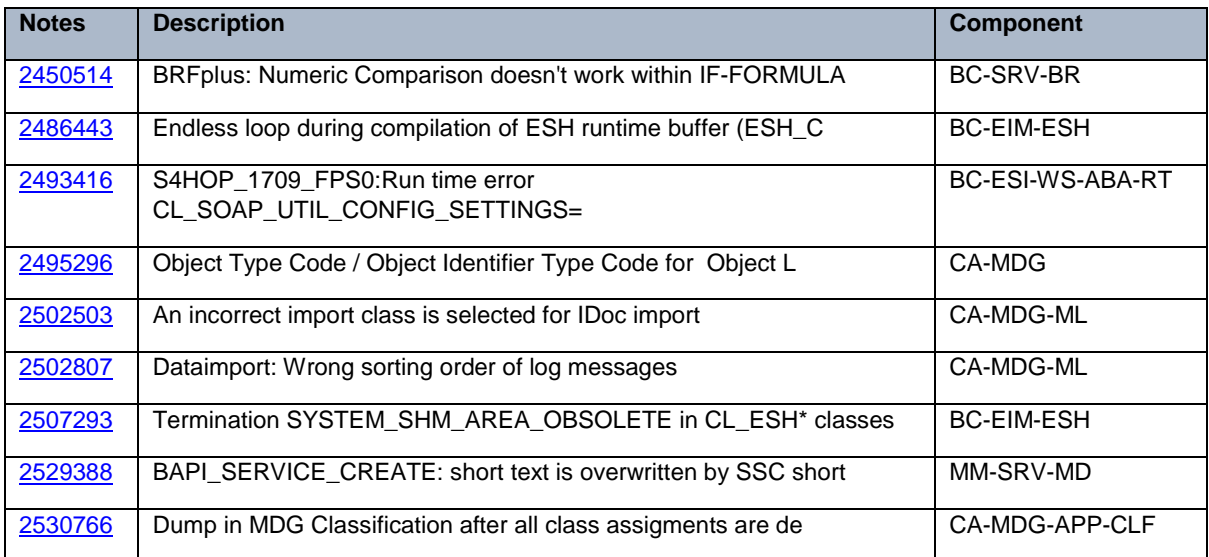

#### <span id="page-4-3"></span>**Sizing**

Refer to standard [sizing guides](https://www.sap.com/about/benchmark/sizing.sizing-guidelines.html) and tools for evaluating sizing needs.

# <span id="page-4-4"></span>**Installation**

Installation or Upgrade of UGI7 and other add-ons can be performed via transaction SAINT or SUM tool once the MDG 9 SP02 on EhP8 SPS2 has been installed and all mentioned pre-requisite notes have been reviewed and applied as applicable. If you are planning for upgrade to MDG 9 SP02 on EhP8 SPS2, the minimum requirement for AIW 2.0 on MDG 9 SP02 on EhP8 SPS2.

Also, ensure you have secured the passwords, found in the Info Tab of the SAP Software Download Center for the add-on component.

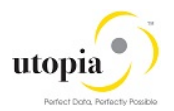

It is recommended to take a backup prior to installation of add-on's. For deploying any subsequent support packages at a later stage, you can use the SPAM tool.

#### <span id="page-5-0"></span>**Steps**

- Generate the stack.xml file using either using SAP Maintenance planner or using the SAP Maintenance Optimizer.
- In the SAP Maintenance Optimizer or Maintenance Planner, select the relevant add-on product version AIW 2.0 using 'Choose Add-on Products' options.
- Go through the guided procedure to generate the stack.xml and add the packages to SAP Download Manager.
- Download and extract the packages to directory <DIR\_TRANS>/EPS/in of the application and save the stack.xml.
- Call transaction SAINT and choose 'Start' -> 'Load' to upload the Packages from the EPS In box.
- After upload, choose 'Back' and 'Start' again. Select the add-on component UGI7 by providing stack.xml and choose 'Continue'. If the necessary conditions for importing the add-on have been fulfilled, the system displays the relevant queue. The queue consists of the add-on packages and can also contain Support Packages and other add-on packages. To start the installation process, choose 'Continue' and run the import.
- After the process returns after completion click on 'Finish' to conclude the Installation process.

For more information, see the relevant guides on SAP Service Marketplace[:](http://service.sap.com/instguides) <http://service.sap.com/instguides> > SAP Solution Extensions>SAP MDG for Enterprise Asset Management by Utopia > SAP Solution Extensions >SAP MDG for Enterprise Asset Management by Utopia.

#### <span id="page-5-1"></span>De-Installation

In case its required for you to de-install the UGI7 2.0 package, de-installation of UGI7 is possible via SAINT tool. Call transaction SAINT> select De-installable Components tab> select component> Start> Proceed based on listed options till it finishes.

#### 1 Note

De-installation may require reset of implemented notes, manual corrections or other extension. Deinstallation can result in data loss based on configured scenario's and customizations. Do take a backup before running de-install process and after conclusion verify the impact before proceeding in other landscapes

# <span id="page-5-2"></span>Known Limitations and Errors

In this section, the known limitations and errors are discussed.

#### <span id="page-5-3"></span>Known Limitations

There are no known limitations, for restrictions, refer to the corresponding release restriction note.

• AIW Restriction Note: [2568240](https://launchpad.support.sap.com/#/notes/2568240)

#### <span id="page-5-4"></span>Known Errors

There are no known errors. Report any error via an SAP Incident under the component "XX-PART-UGI-AIW".

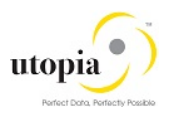

#### <span id="page-6-0"></span>Generation Errors

The installation packages of AIW do not contain generation errors.

# <span id="page-6-1"></span>**Validity**

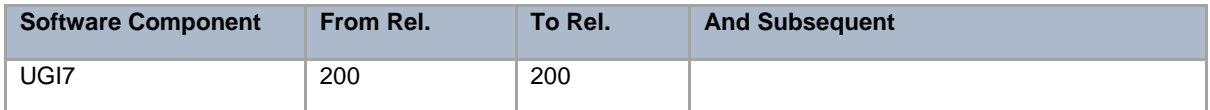

# <span id="page-6-2"></span>Post Installation

# <span id="page-6-3"></span>Delivery Customizing

Delivery Customizing is imported into client 000 and may have to be copied to other clients. For more information, see Note [337623.](http://service.sap.com/sap/support/notes/337623)

Use the AIW specific information in Master Guide and Operations Guide at SAP Service Marketplace: <http://service.sap.com/instguides> > SAP Solution Extensions > SAP MDG for Enterprise Asset Management by Utopia.

### <span id="page-6-4"></span>Language Support

The following languages are supported for the AIW release:

- **English**
- **German**
- **Korean**
- Simplified Chinese
- **Spanish**
- **Italian**
- Portuguese
- French
- Dutch

The AIW is delivered with English as the default language. The above language packages can be imported via the [SMLT](http://help.sap.com/saphelp_erp60_sp/helpdata/en/a3/30ad5296b511d384bb0060975b04f3/content.htm?frameset=/en/a3/30ad5296b511d384bb0060975b04f3/frameset.htm¤t_toc=/en/b4/d0340a2d0f433cbeb69660e750d74b/plain.htm&node_id=397) transaction. During the install In the import settings please choose the option import in all clients. Contact Utopia for any other language support requirements.

#### 1 Note

For information about subsequently installing further languages in your system, see Note [195442.](http://service.sap.com/sap/support/notes/195442)